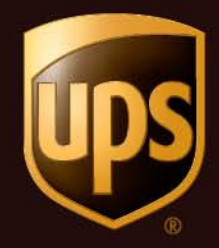

# **UPS My Choice How-To Guide**

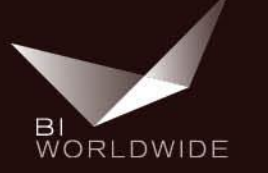

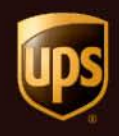

- Log onto UPSers.com
- Click the "Take Charge of Sales Leads" quick link

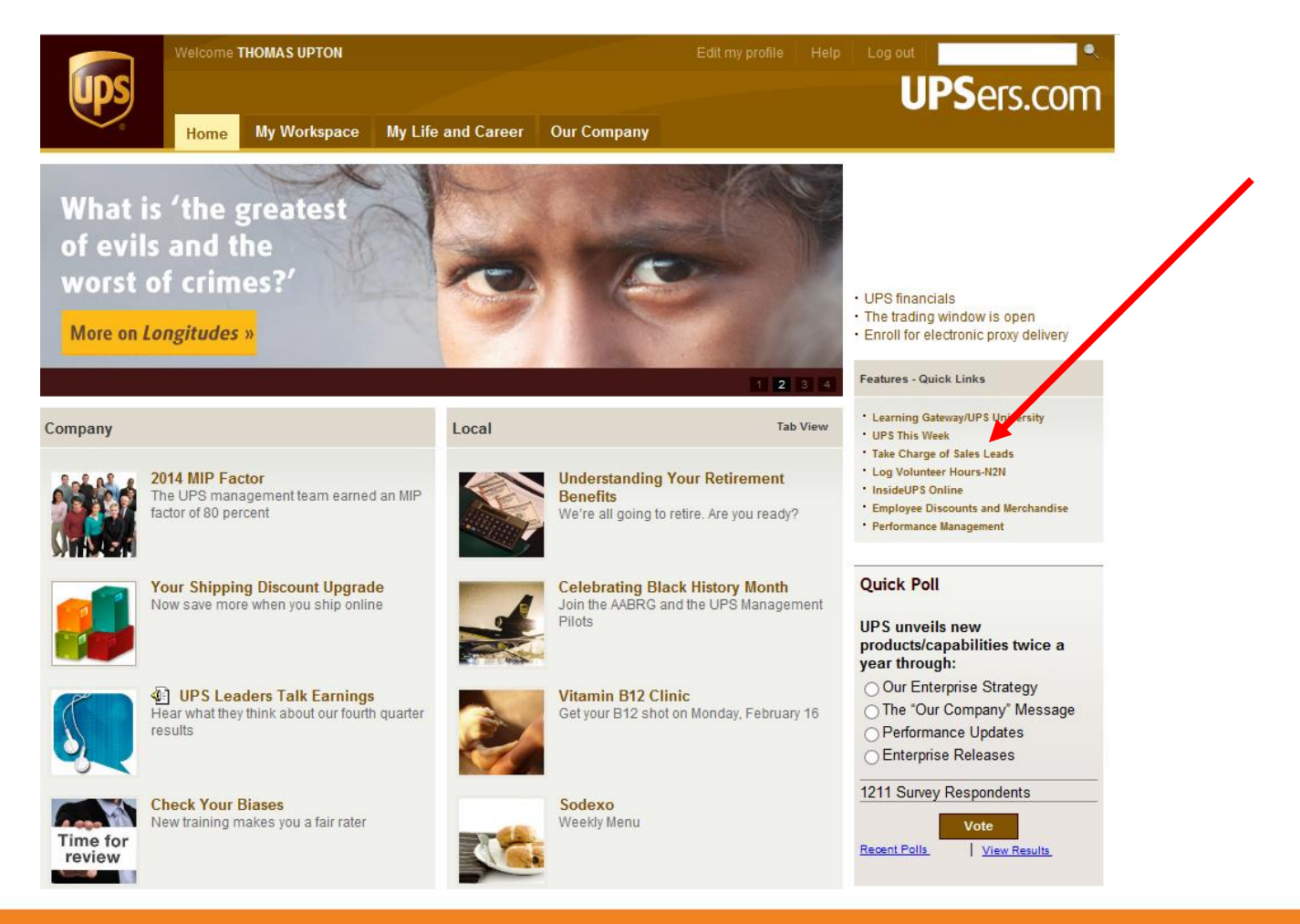

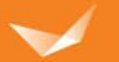

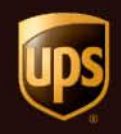

• Click on the "Take Charge Program" link

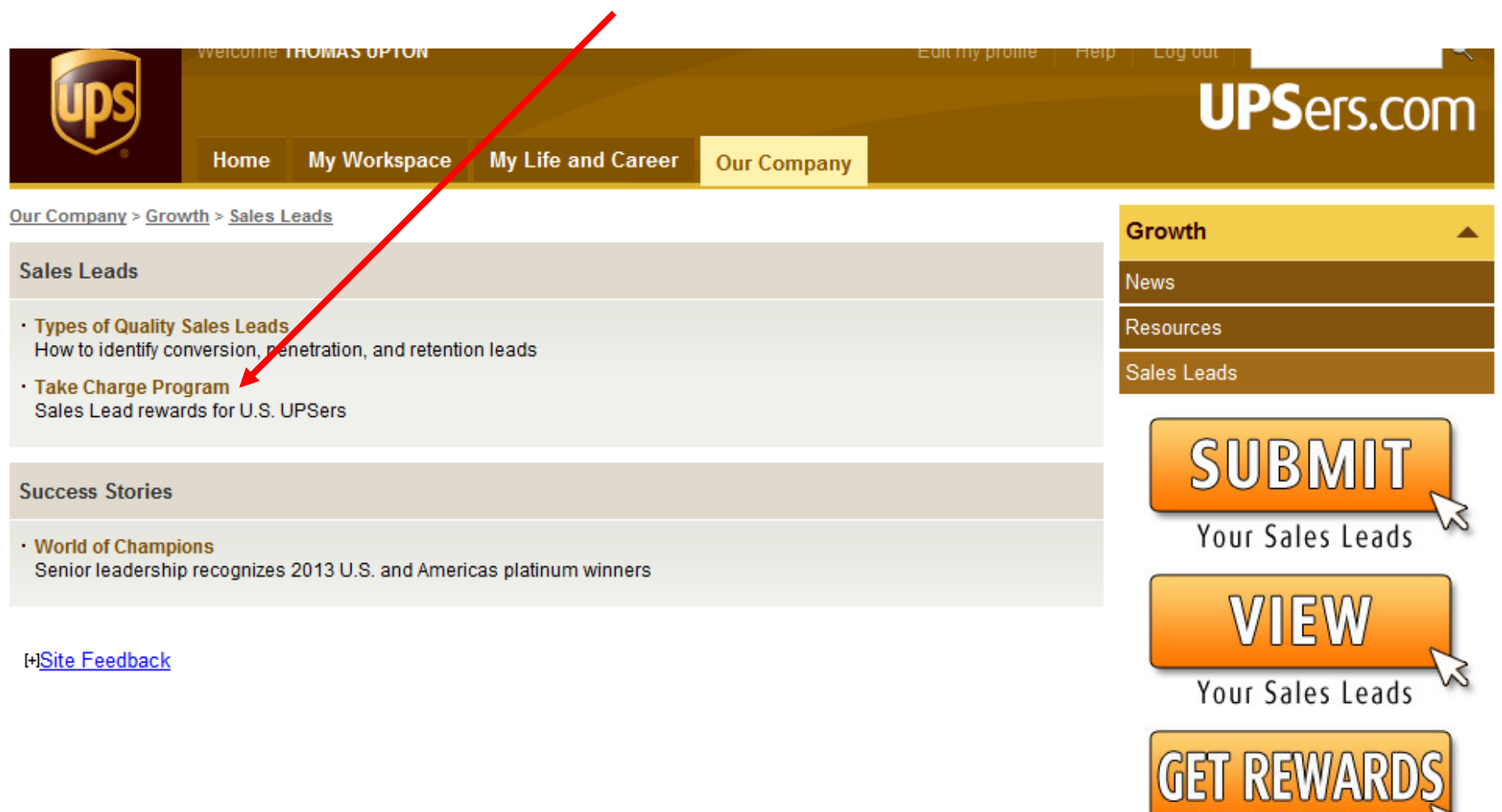

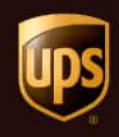

• Click on the "Take Charge Website"

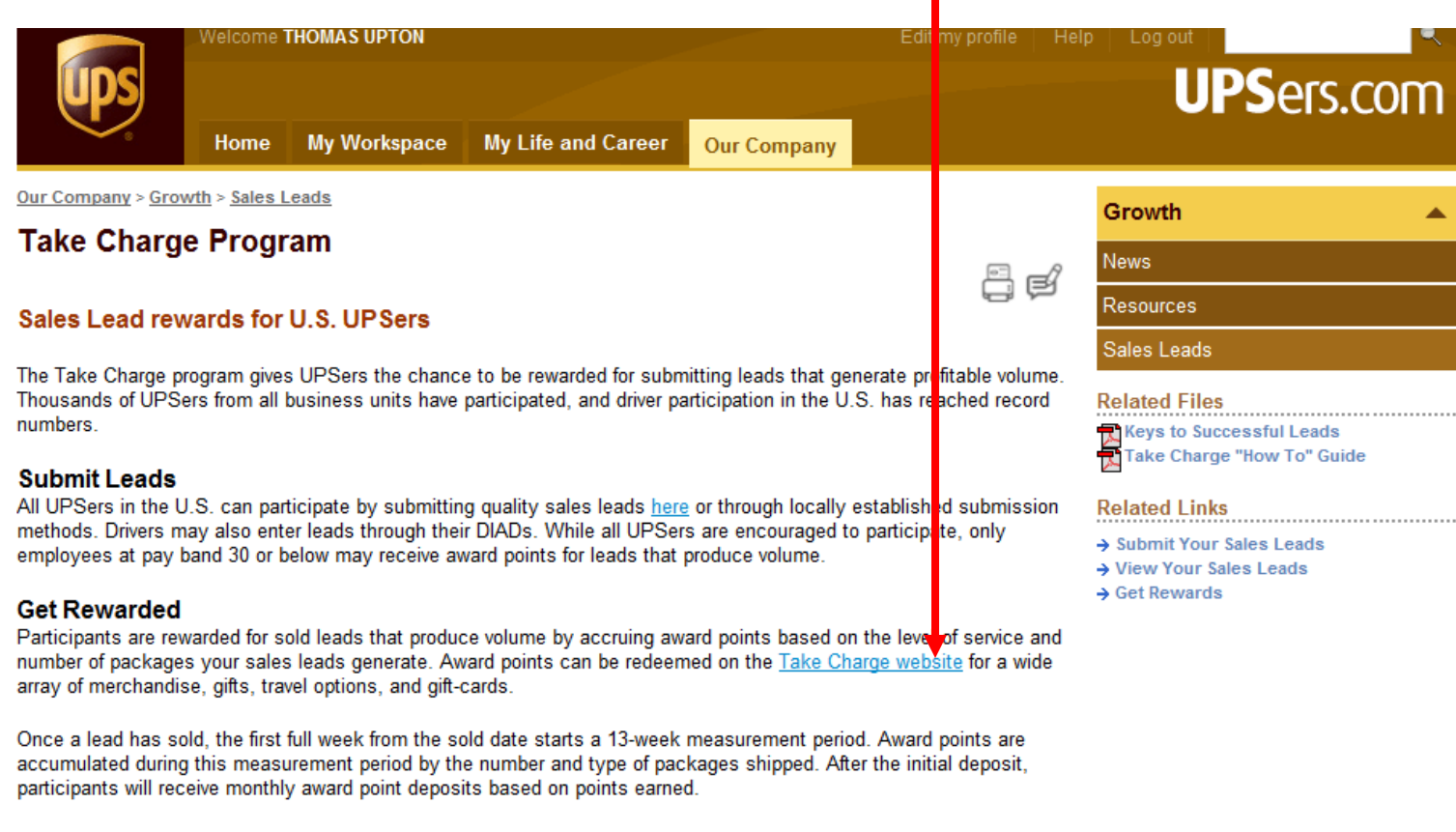

#### **Award Point Structure**

The award point structure assigns different point values across product lines based on profitability. The chart provides the current value based on the product/service your leads are producing:

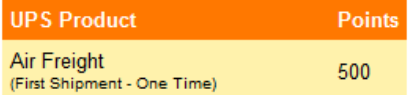

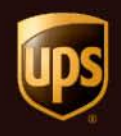

**OLogin page – use your UPS Employee ID & Password 2If you forgot password, click the 'Help" link** 

## **Welcome**

Please enter your UPS employee ID number or Sales Resource ID to access this website. You will be locked out after 5 attempts with an incorrect password. Please use the Forgot Password link prior to that happening.

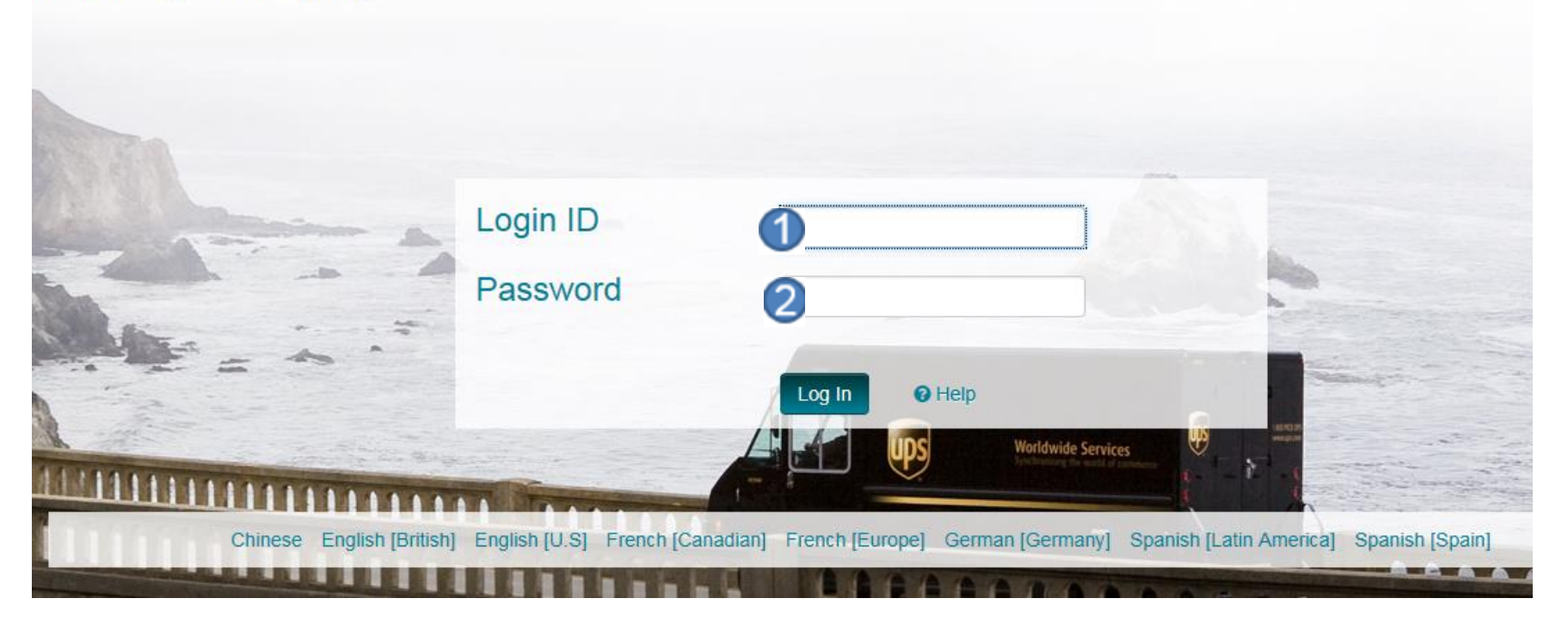

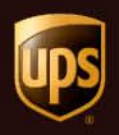

Landing page where My Choice banner will be located. Click on Arrow within the banner and you will receive a popup window

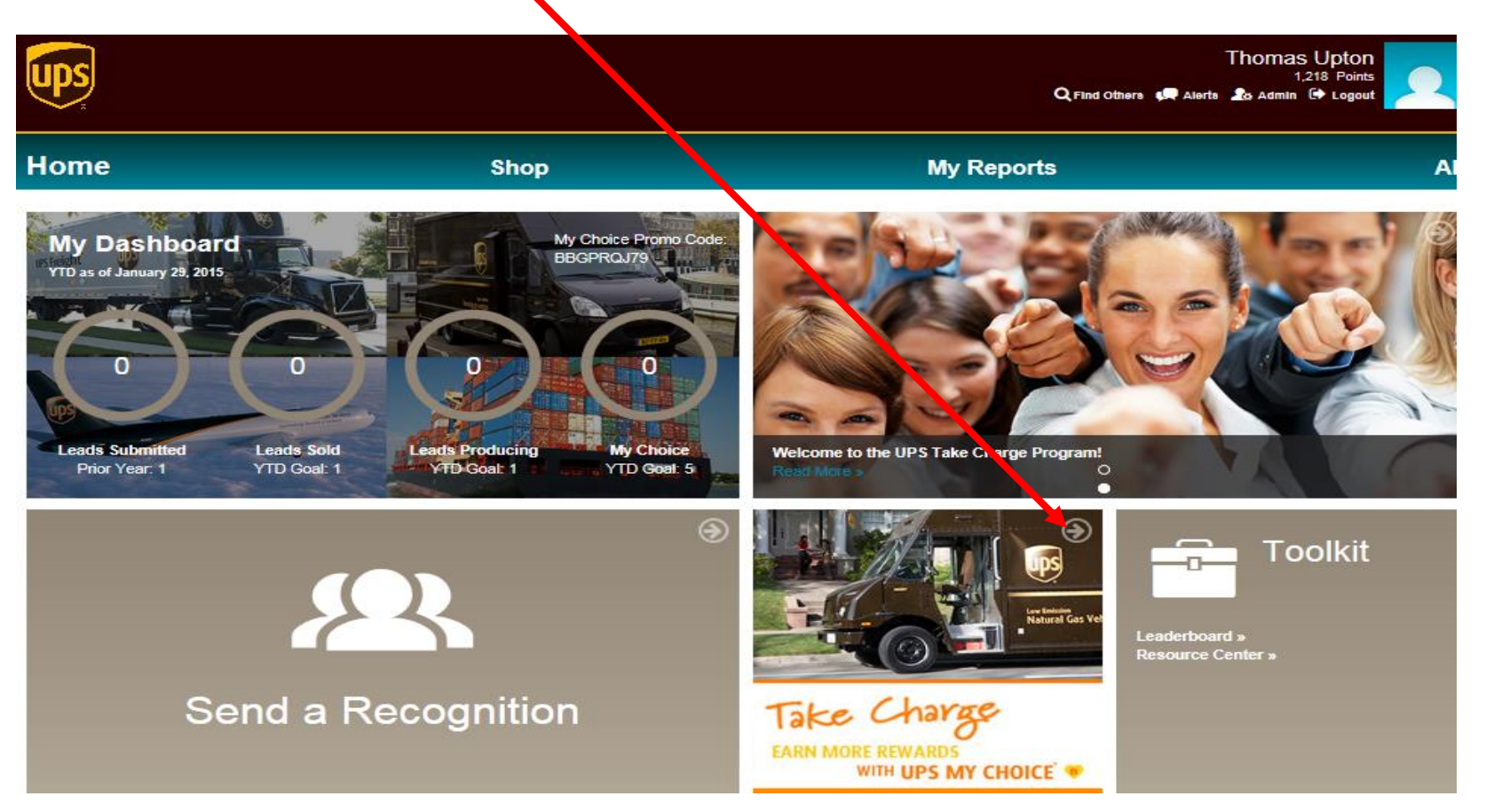

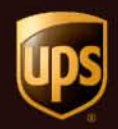

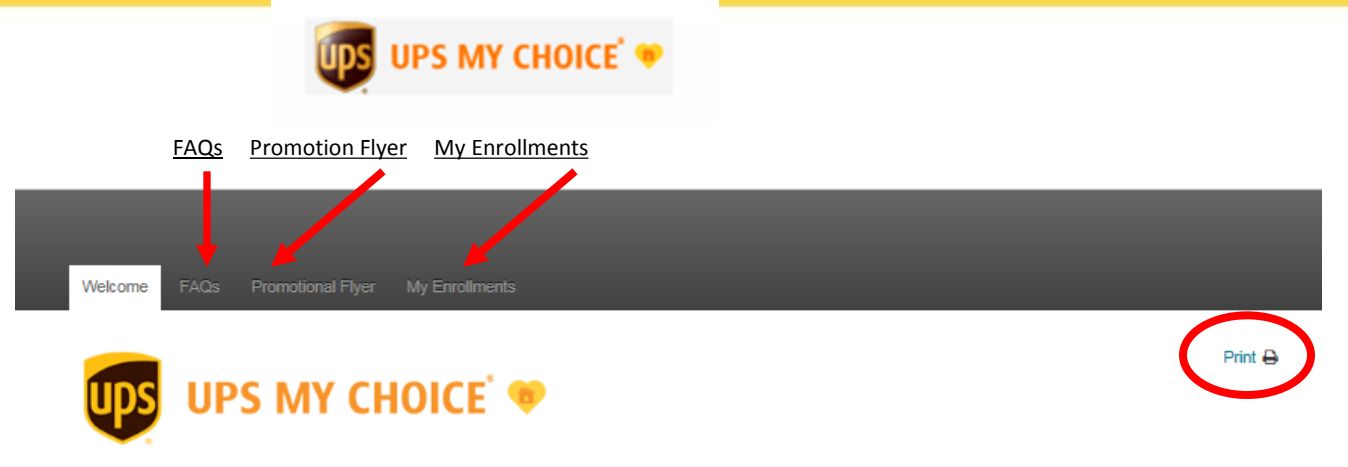

Welcome to the Take Charge: Earn More Rewards with UPS My Choice program. You can earn Take Charge reward points for any new UPS My Choice members who use your personal employee promotion code to register.

Thomas Upton, your Employee Promotion Code is:

### **BBG PRQ J79**

Here's how the program works:

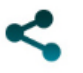

Share your personal employee promotion code found above with potential UPS My Choice users. The link to a promotional flyer at the top of this page can help you get started. In the top right corner of the flyer you can choose to print the flyer or send it in an email.

Ask potential users to enter your code in Promotion Code field when they sign up for UPS My Choice at ups.com/mychoice.

To find out more about the number of points you can earn for UPS My Choice sign ups with your promotion code, check out the FAQs link at the top of this page. Check back each month using the My Enrollments link to see how many rewards points you have earned.

Thanks to your active support, the ground-breaking UPS My Choice residential service has nearly 3 million registered members. Help the number continue to grow as we make UPS My Choice the choice for our residential customers.

## MyChoice landing page

- Promotional information
- includes personal promo code
- instructions on how to use their promotional code
- Where to locate their reporting
- FAQs

Click on promotion flyer to share printed piece with others

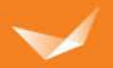

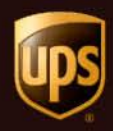

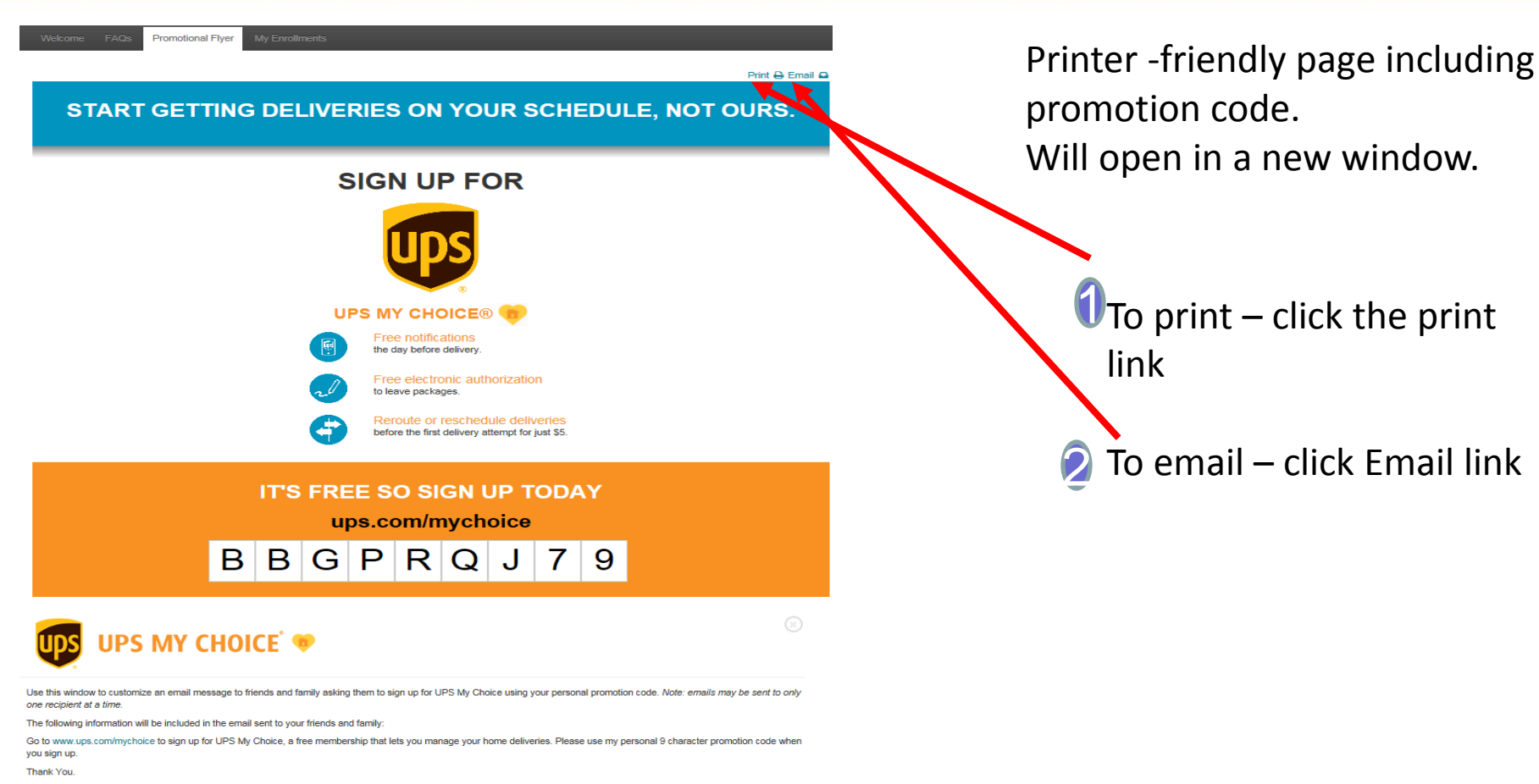

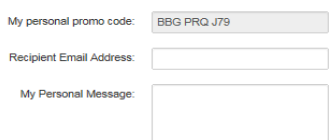

Submi

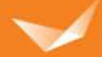

link

8

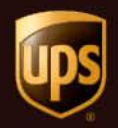

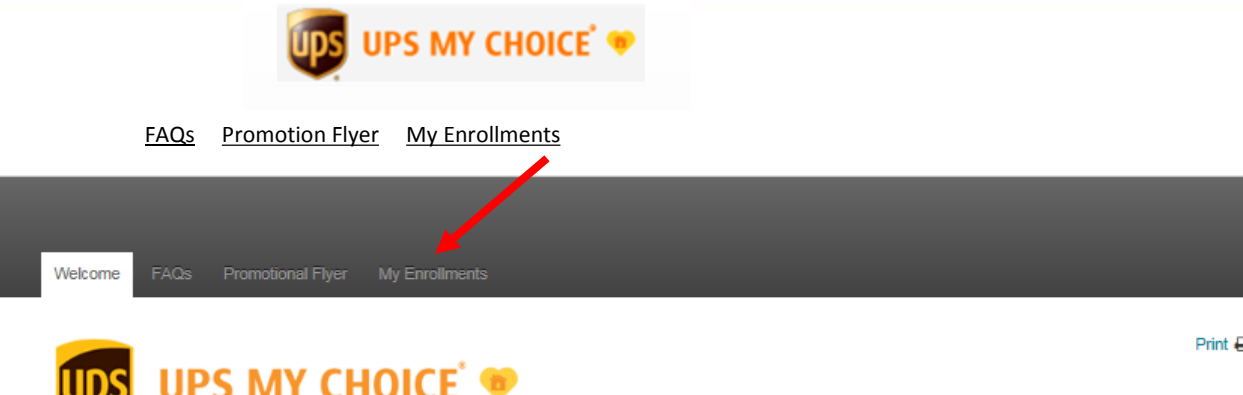

### To View My **Enrollments**

Click on the My Enrollments Link

Welcome to the Take Charge: Earn More Rewards with UPS My Choice program. You can earn Take Charge reward points for any new UPS My Choice members who use your personal employee promotion code to register.

Thomas Upton, your Employee Promotion Code is:

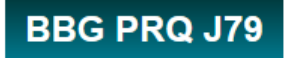

Here's how the program works:

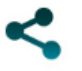

Share your personal employee promotion code found above with potential UPS My Choice users. The link to a promotional flyer at the top of this page can help you get started. In the top right corner of the flyer you can choose to print the flyer or send it in an email.

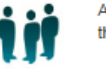

Ask potential users to enter your code in Promotion Code field when they sign up for UPS My Choice at ups.com/mychoice.

To find out more about the number of points you can earn for UPS My Choice sign ups with your promotion code, check out the FAQs link at the top of this page. Check back each month using the My Enrollments link to see how many rewards points you have earned.

Thanks to your active support, the ground-breaking UPS My Choice residential service has nearly 3 million registered members. Help the number continue to grow as we make UPS My Choice the choice for our residential customers.

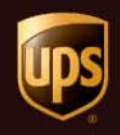

Use the calendar's to select a date range you want to view the enrollments your earned

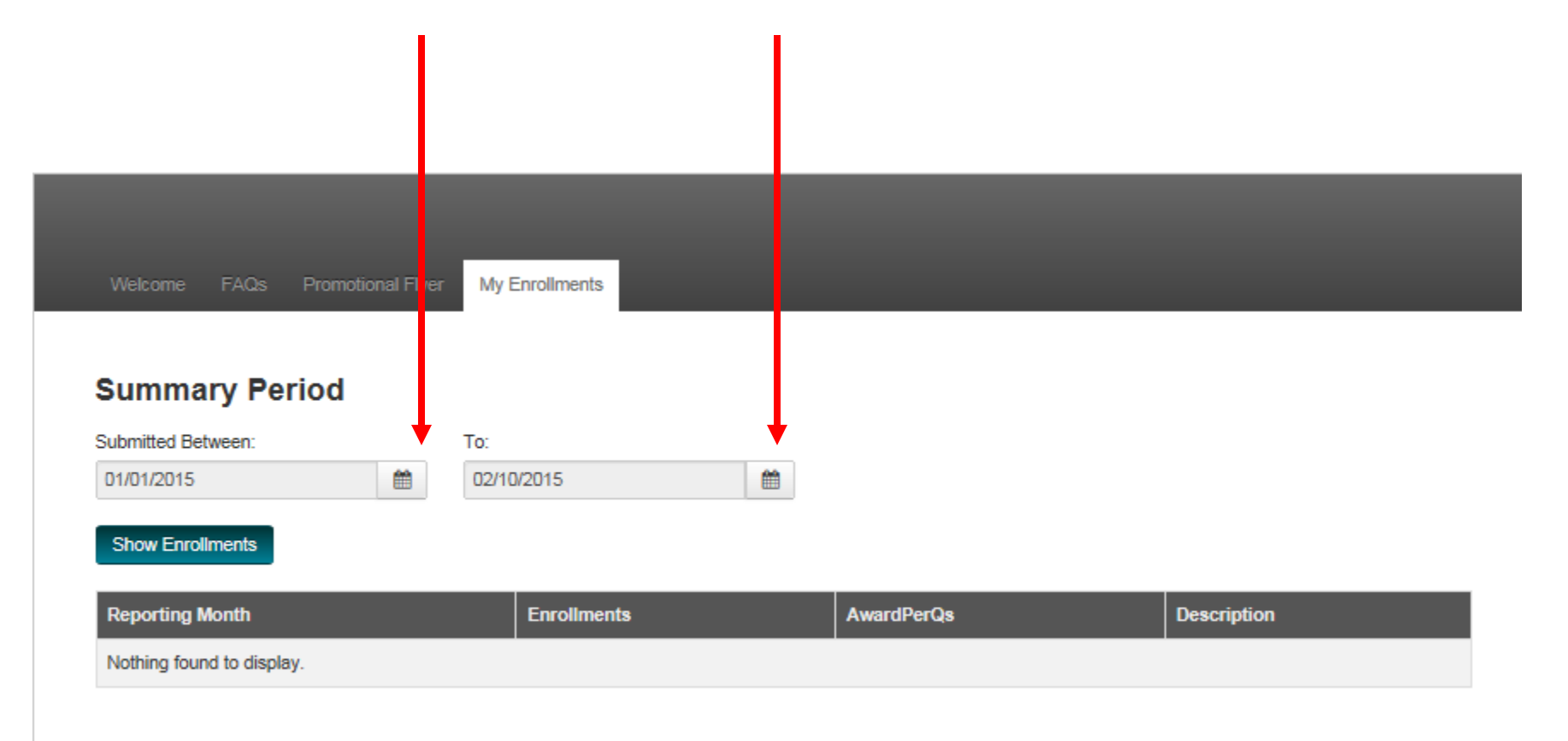

Individual Enrollment history report

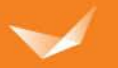

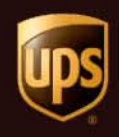

- How to sign up for My Choice
- Go to:<http://www.ups.com/mychoice>
- Click Sign Up Now
	- Send agains
	- Package appearance
	- Claims
	- Damages
	- **Customer Experience**
	- **Cost Savings**

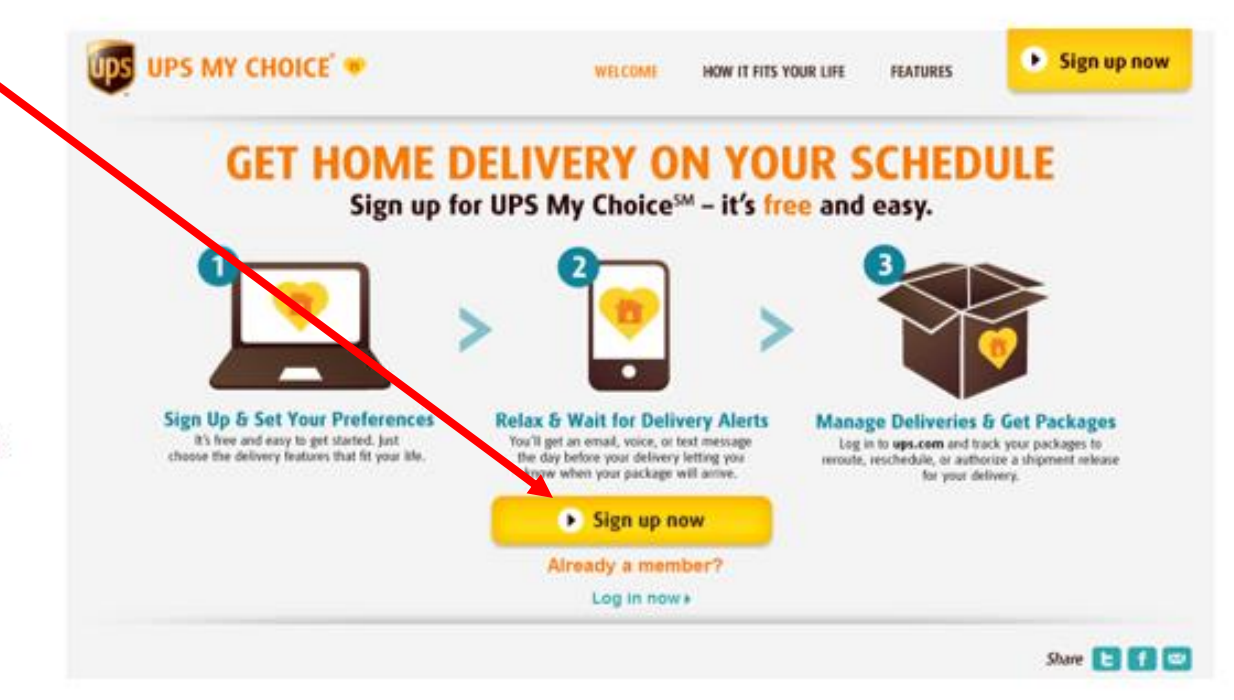

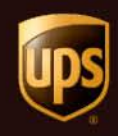

• Enter Your Delivery Home Zip Code

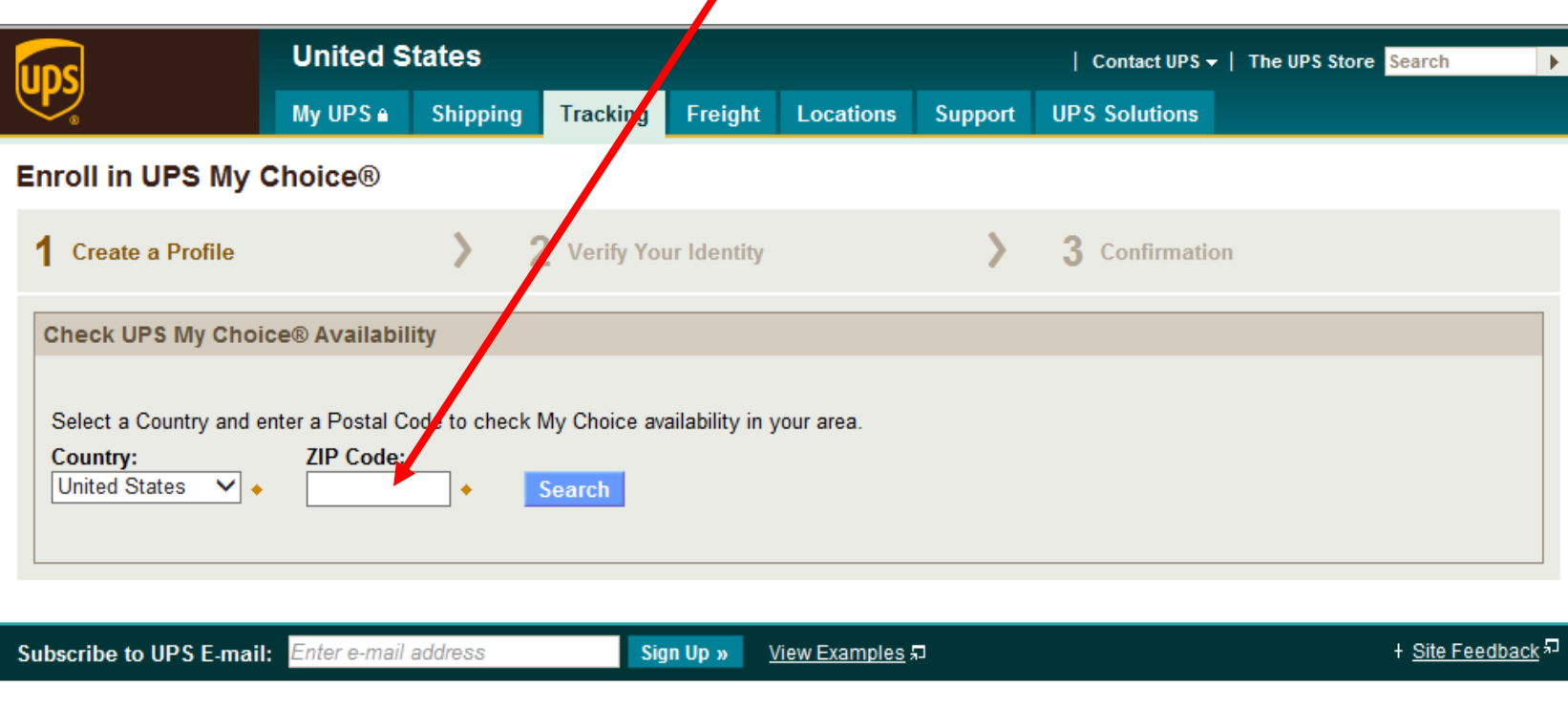

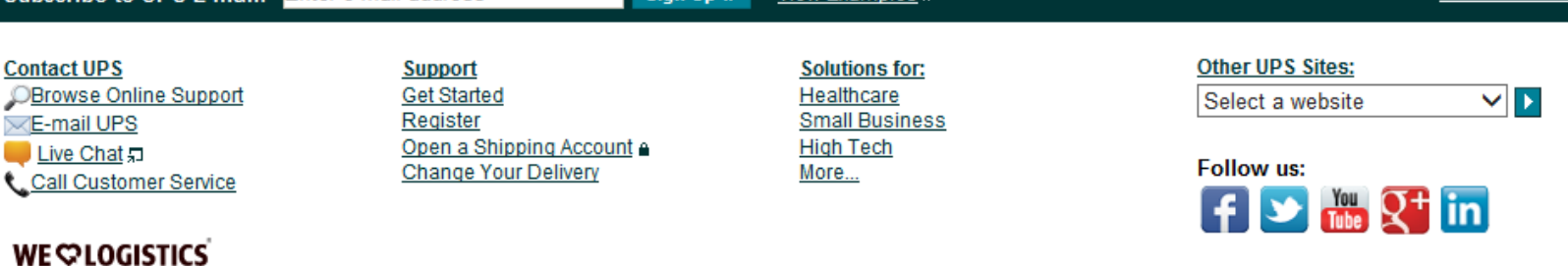

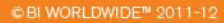

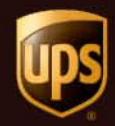

## UPS My Choice Enrollment Template

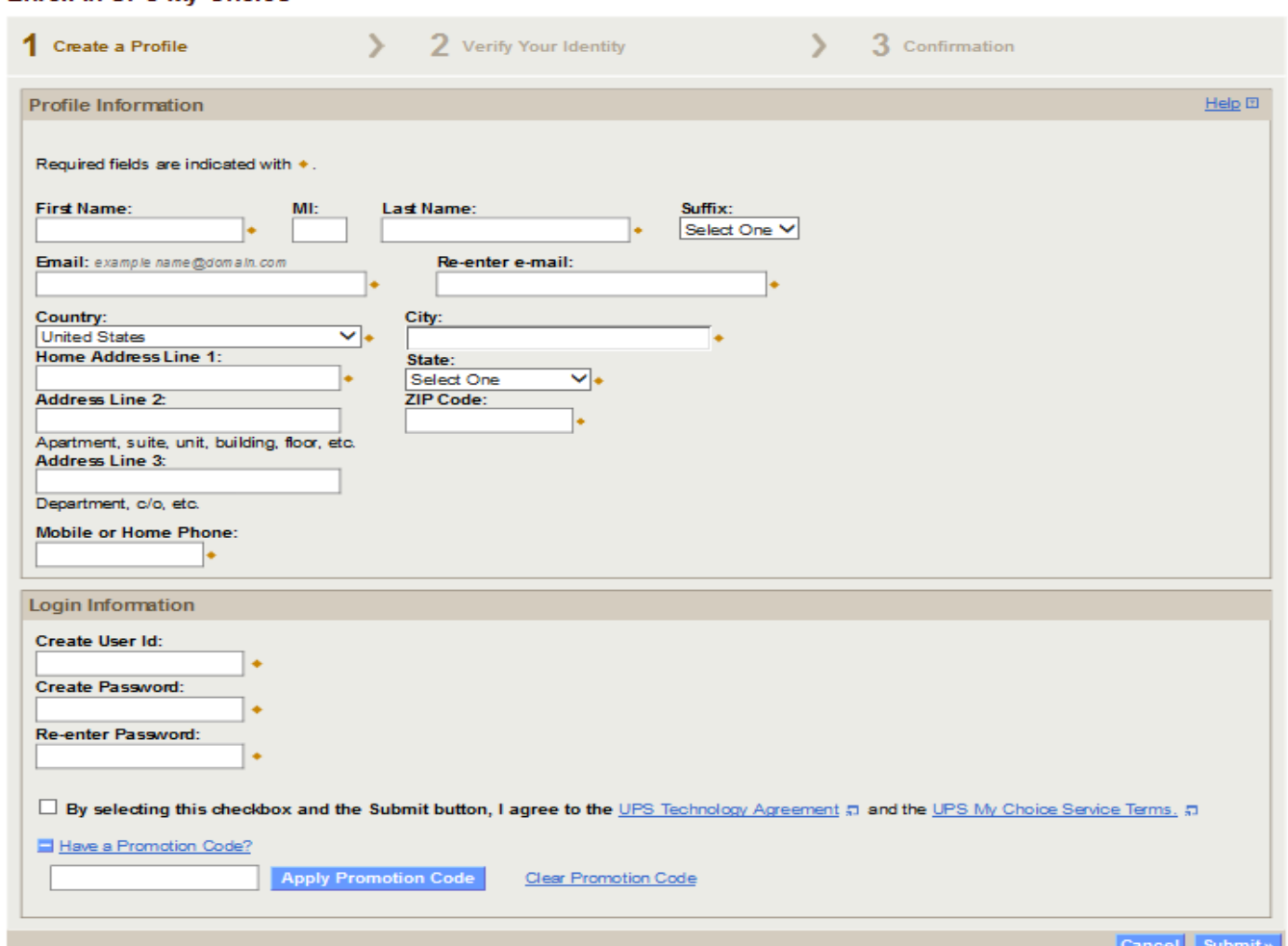

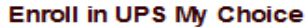

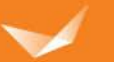